### Navigate to the cacti webpage
### http://192.168.0.10/cacti
### Instructor to take the participants through the system.
### IS FINISHED!!!

Navigate to the webpage 192.168.x.x/cacti

#### Cacti Installation Guide

Thanks for taking the time to download and install cacti, the complete graphing solution for your network. Before you can start making cool graphs, there are a few pieces of data that cacti needs to know.

Make sure you have read and followed the required steps needed to install cacti before continuing. Install information can be found for Unix and Win32-based operating systems.

Also, if this is an upgrade, be sure to reading the Upgrade information file.

Cacti is licensed under the GNU General Public License, you must agree to its provisions before continuing:

This program is free software; you can redistribute it and/or modify it under the terms of the GNU General Public License as published by the Free Software Foundation; either version 2 of the License, or (at your option) any later version.

This program is distributed in the hope that it will be useful, but WITHOUT ANY WARRANTY; without even the implied warranty of MERCHANTABILITY or FITNESS FOR A PARTICULAR PURPOSE. See the GNU General Public License for more details.

Next >>

Read through the instructions then click Next>>

2.

### Cacti Installation Guide

Please select the type of installation

New Install ▼

The following information has been determined from Cacti's configuration file. If it is not correct, please edit 'include/config.php' before continuing.

Database User: cacti Database Hostname: Database: cacti

Server Operating System Type: unix

Next >>

#### Cacti Installation Guide

Make sure all of these values are correct before continuing.

[FOUND] RRDTool Binary Path: The path to the rrdtool binary.

/usr/bin/rrdtool

[OK: FILE FOUND]

**[FOUND] PHP Binary Path**: The path to your PHP binary file (may require a php recompile to get this file).

/usr/bin/php

[OK: FILE FOUND]

[FOUND] snmpwalk Binary Path: The path to your snmpwalk binary.

/usr/bin/snmpwalk

[OK: FILE FOUND]

[FOUND] snmpget Binary Path: The path to your snmpget binary.

/usr/bin/snmpget

[OK: FILE FOUND]

[FOUND] snmpbulkwalk Binary Path: The path to your snmpbulkwalk binary.

/usr/bin/snmpbulkwalk

[OK: FILE FOUND]

[FOUND] snmpgetnext Binary Path: The path to your snmpgetnext binary.

/usr/bin/snmpgetnext

[OK: FILE FOUND]

[FOUND] Cacti Log File Path: The path to your Cacti log file.

/var/log/cacti/cacti.log

[OK: FILE FOUND]

**SNMP Utility Version**: The type of SNMP you have installed. Required if you are using SNMP v2c or don't have embedded SNMP support in PHP.

NET-SNMP 5.x ▼

RRDTool Utility Version: The version of RRDTool that you have installed.

RRDTool 1.4.x ▼

NOTE: Once you click "Finish", all of your settings will be saved and your database will be upgraded if this is an upgrade. You can change any of the settings on this screen at a later time by going to "Cacti Settings" from within Cacti.

Finish

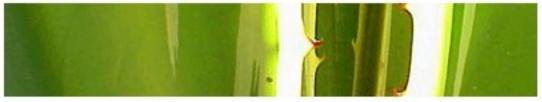

# **User Login**

Please enter your Cacti user name and password below:

| User Name: | admin |  |
|------------|-------|--|
| Password:  | ••••• |  |
| Login      |       |  |

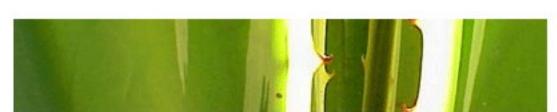

# **User Login**

## \*\*\* Forced Password Change \*\*\*

Please enter a new password for cacti:

| Password: | ••••• |
|-----------|-------|
| Confirm:  | ••••• |

Save

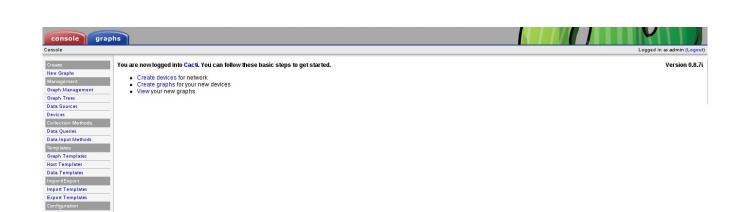

Export Templates
Configuration
Settings
Utilities
System Utilities
User Management
Logout User